**Using CDC Wonder to Identify ICD-10 based estimates of 'pregnancy-associated' deaths,** *as used in Funding Opportunity CDC-RFA-DP24-0053, Preventing Maternal Mortality: Supporting Maternal Mortality Review Committees*

1. Go to the CDC Wonder home page:<https://wonder.cdc.gov/>

2. Under the Deaths heading, select "Underlying Cause of Death"

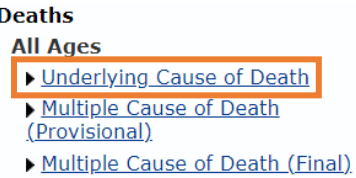

3. You will then be taken to page with the heading "All Ages Deaths by Underlying Cause". Select 2018- 2021: Underlying Cause of Death by Single-Race Categories"

**Underlying Cause of Death** 

2018-2021: Underlying Cause of Death by Single-Race Categories

1999-2020: Underlying Cause of Death by Bridged-Race Categories

1968-2016: Compressed Mortality

4. You will then be taken to a page where you need to acknowledge you will abide by the terms of data use. Select "I agree" at the bottom of the page.

By clicking the "I Agree" button I signify that I will abide by the terms of data use stated above and understand the sanctions and legal penalties for violation of these terms of use.

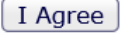

5. You will now be on the Data Query page. Under "1. Organize table layout" the default "Group Results By" is "Census Region".

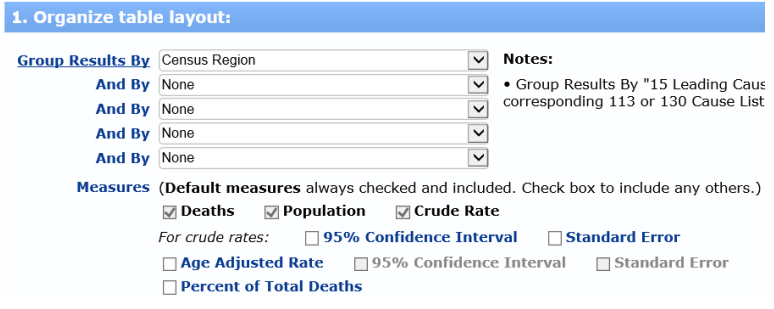

Change "Census Region" to "State"

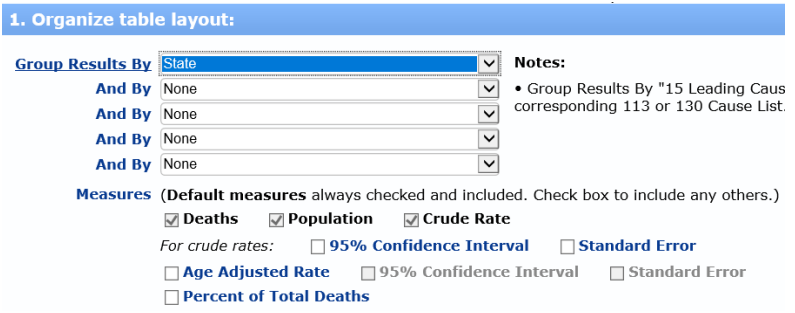

Scroll down to "2. Select location", and click your state (under the "Browse" tab where states are listed).

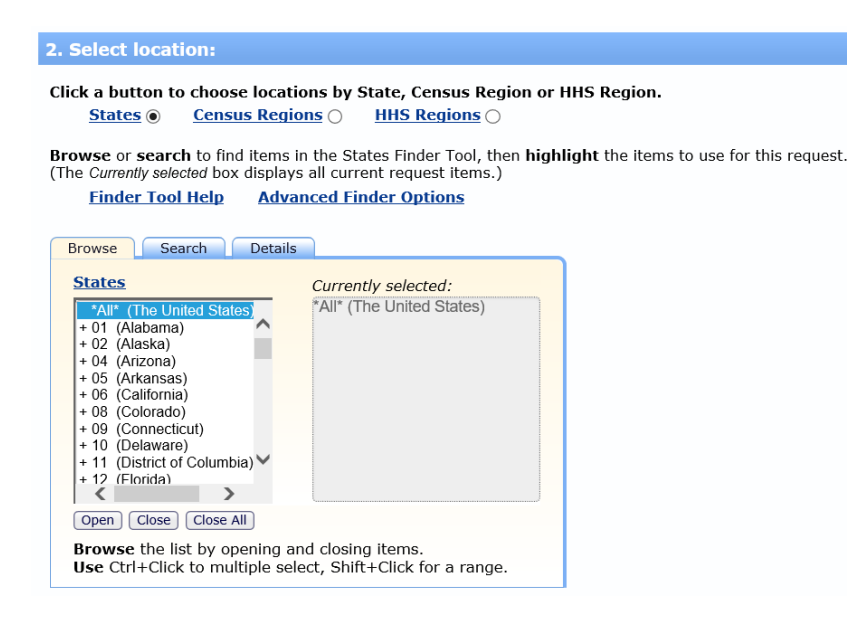

Once you click on your state, it should appear in the "Currently selected:" box. Here, we selected Alabama.

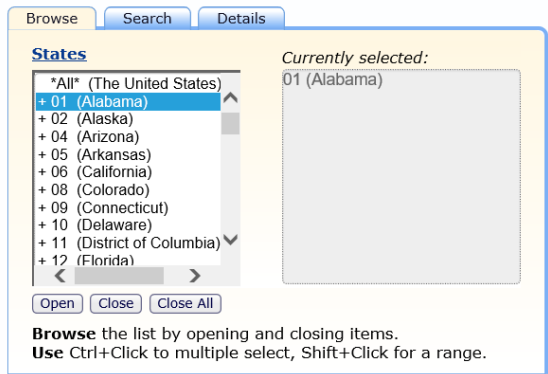

6. Next, scroll down to "4. Select year and month:". Under the "Browse" tab, in the "Year/Month" box, select years 2019, 2020 and 2021. To do this, click on "2019" and while pressing the "shift" key down,

click on "2021". 2019, 2020, and 2021 should now be in the "Currently selected" box. Note: "All" should not be in the "Currently selected:" box.

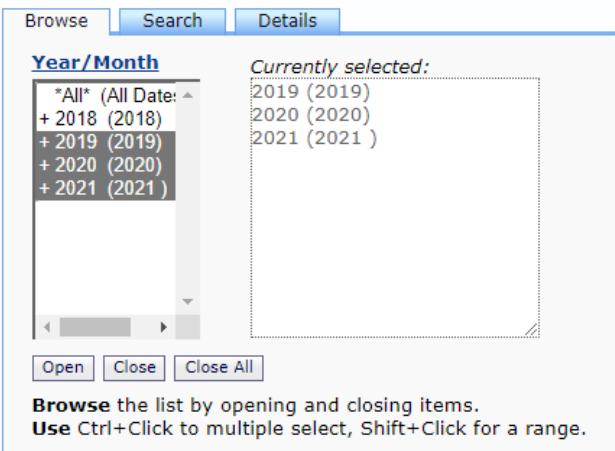

## 7. Next, scroll down to "6. Select cause of death"

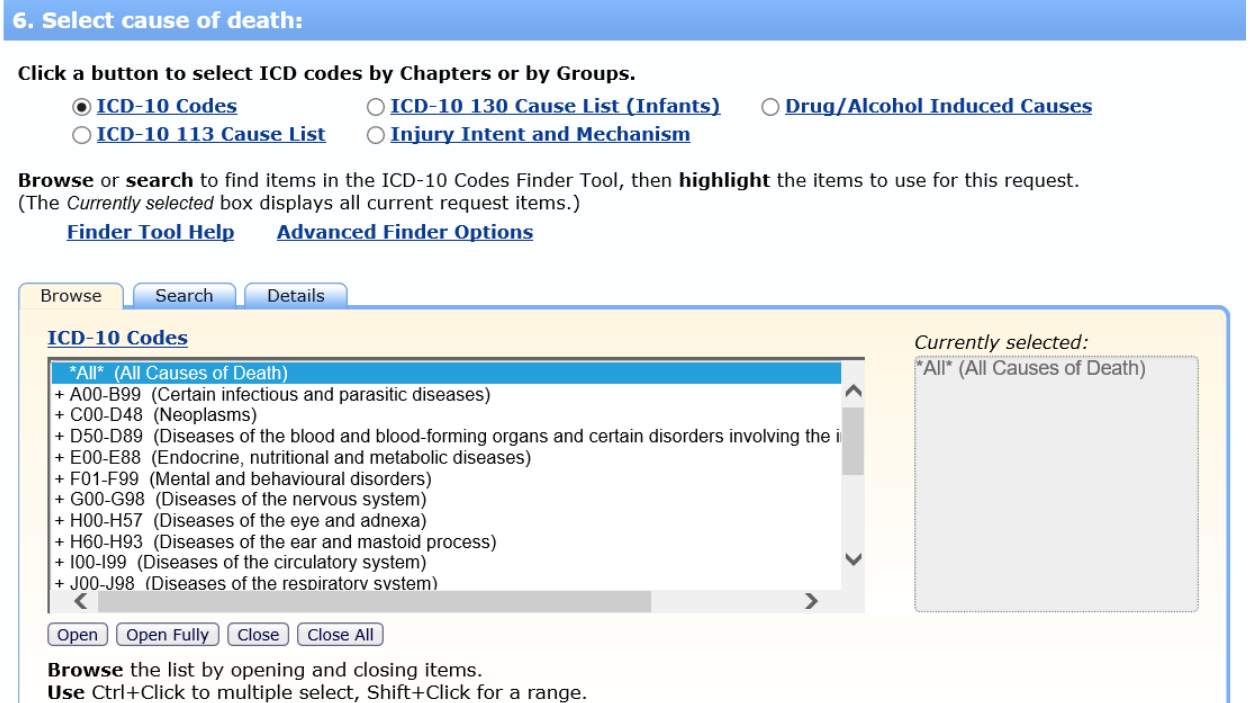

In the "Browse" tab, under the "ICD-10 Codes" box, scroll down and select "+O00-O99 (Pregnancy, childbirth, and the puerperium)" which should now be in the "Currently selected:" box

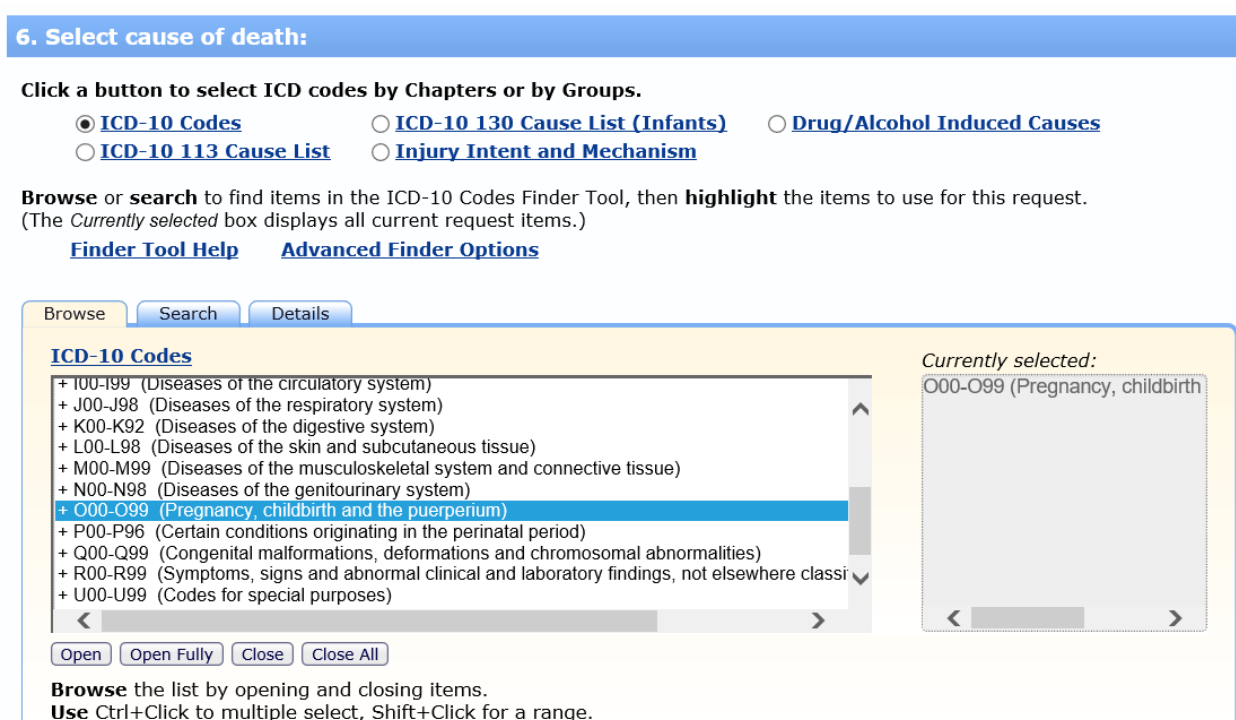

8. Now, Scroll down to "7. Other options:". Show Totals will already be selected for you.

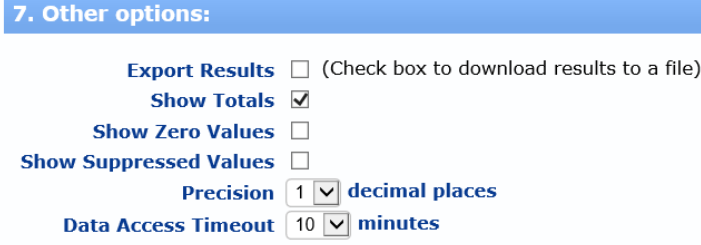

In addition, select "Show Zero Values" and "Show Suppressed Values" as shown below.

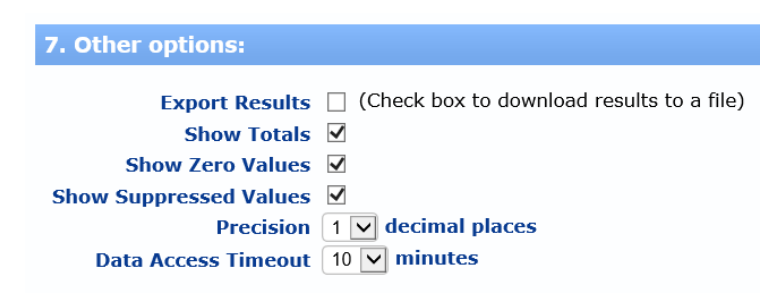

9. Press the "Send" button at the bottom of the page.

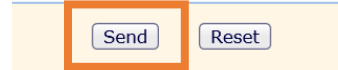

## 10. You should receive your output from the query, which should look like the output below.

Underlying Cause of Death, 2018-2021, Single Race Results Deaths occurring through 2021

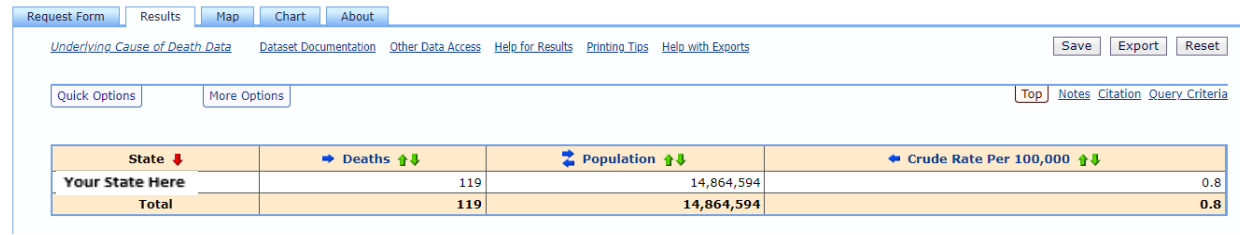

The number of "Deaths" in the second column, between "State" and "Population" is the 3-year total.

To calculate the 3-year average, this total number should be divided by 3. If the 3-year count is 'suppressed' then the 3 year average is categorized as <4 per year.

In the above example, we would divide "119" by 3 to get a 3-year average of "39.67". Rounding to the nearest whole number, the final 3-year average from this example is "40".